E2OPEN TRAINING

## 邮件供应商

嵌入表格的电子邮件

# JABIL

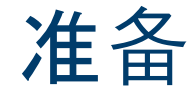

一旦您上线e2open - 您将收到以下来自不同工厂的供应 商代码综合通知,基于通信周期和频率。

注意:通知将只包括那些未包含在先前的电子邮件警报中的 POs !

系统邮件地址: **mailer@services.e2open.com & donotreply@e2open.com**

请确保您没有屏蔽这些邮件地址!

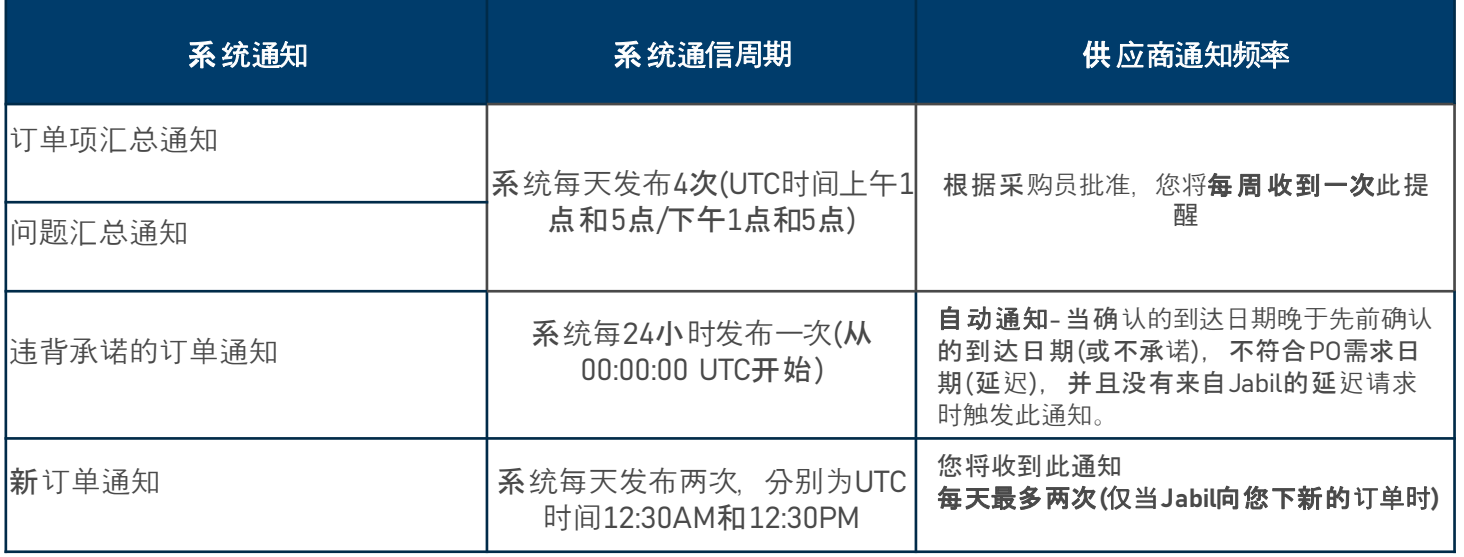

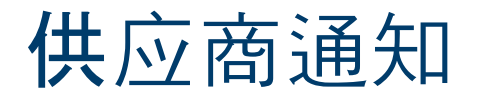

供应商将收到一封系统电子邮件通知,其中包含HTML表 格:

- 新的采购订单
- 开放订单汇总,包括订单重新安排和撤单申请
- 违背承诺的订单

供应商将能够通过填写电子邮件正文中的HTML表回复邮 件确认订单

#### 72小时后一次性令牌将过期!

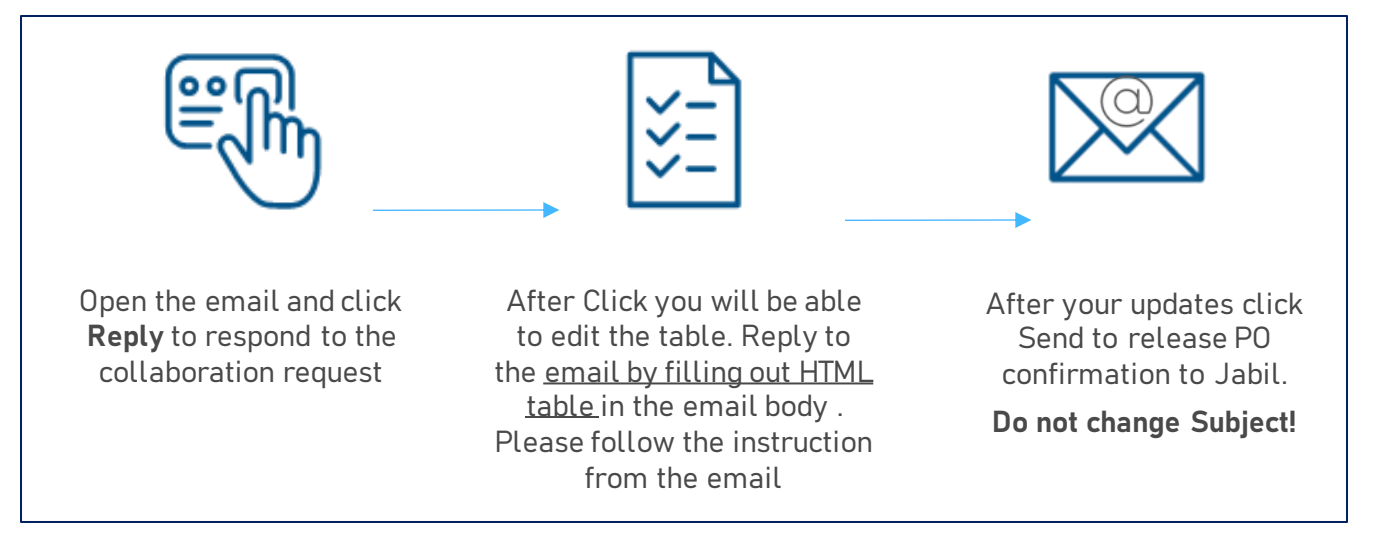

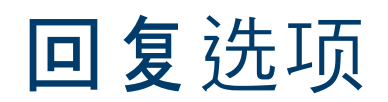

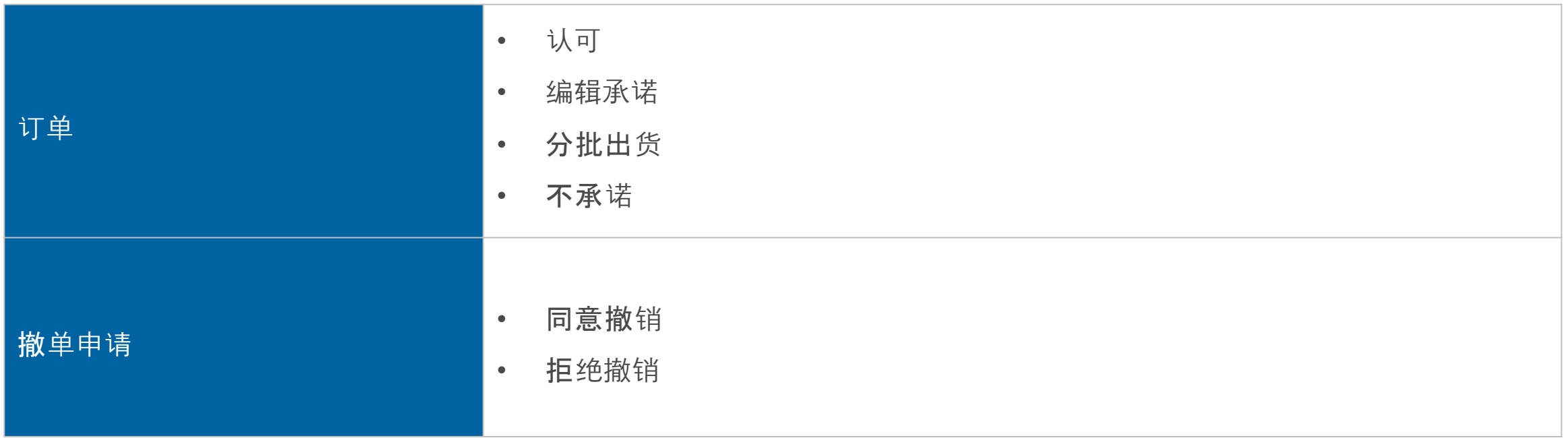

## 新的/订单项汇总通知

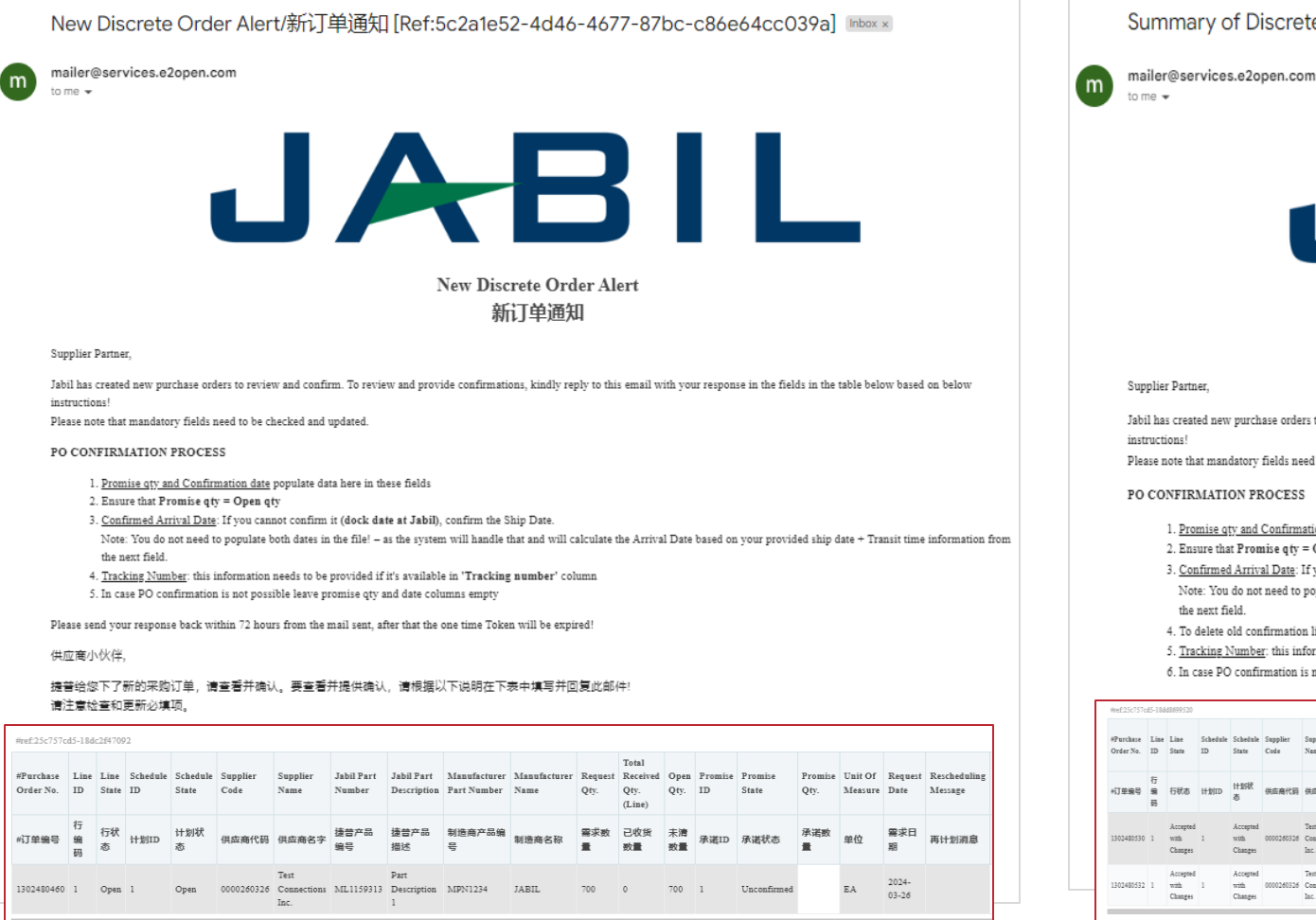

#### Summary of Discrete Purchase Order Lines/订单项汇总通知 [Ref:fd83d58e-e9bc-4792-94ae-b0d2b126ed15] Inbox x

JABIL Summary of Discrete Purchase Order Lines

#### 订单项汇总通知

Jabil has created new purchase orders to review and confirm. To review and provide confirmations, kindly reply to this email with your response in the fields in the table below based on below

Please note that mandatory fields need to be checked and updated.

#### PO CONFIRMATION PROCESS

1. Promise qty and Confirmation date populate data here in these fields

2. Ensure that Promise qty = Open qty

- 3. Confirmed Arrival Date: If you cannot confirm it (dock date at Jabil), confirm the Ship Date.
- Note: You do not need to populate both dates in the file! as the system will handle that and will calculate the Arrival Date based on your provided ship date + Transit time information from the next field.
- 4. To delete old confirmation line (without replacement), please confirm "0" quantity
- 5. Tracking Number: this information needs to be provided if it's available in 'Tracking number' column

6. In case PO confirmation is not possible leave promise gtv and date columns empty and choose Supplier Reason Code from Dropdown List

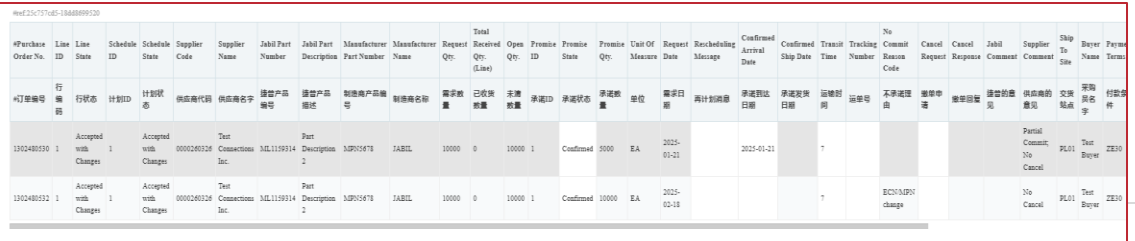

## 新订单/未完成订单确认

- 点击回复邮件后,可以在嵌入的HTML表中编辑数据.
- 您需要回复"新的"和"开放"订单 (1). 可以使用以下选项:
	- 认可订单 **(2)** 提供承诺数量和确认到货日期
	- 不承诺 **(3)** 如果您将承诺数量和日期字段保留为空
- 认可后,如果需要,更新承诺数量和/或确认到达日期/确认发货日期,订单状态转换为接受**或有更改地接受(如果承**诺数量和/或日期与Jabil要**求的数量和日期不** 同!)
- 填充不承诺之后, 订单状态转换为不承诺

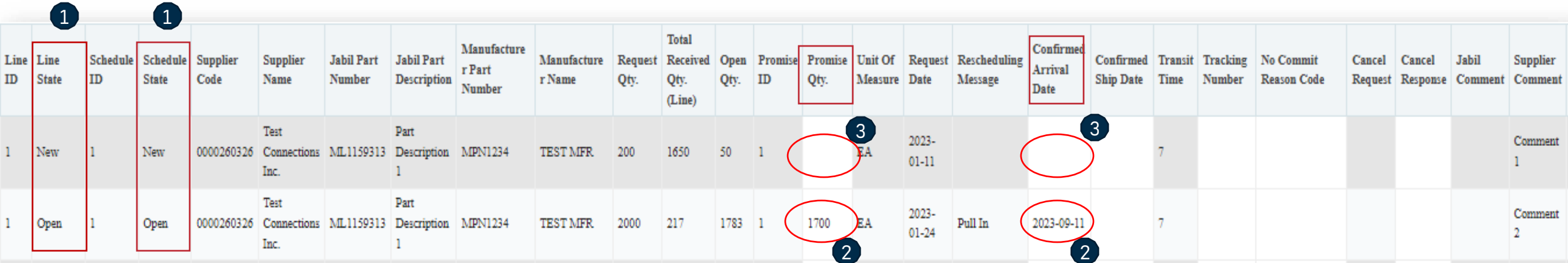

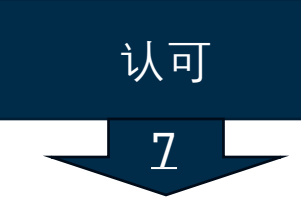

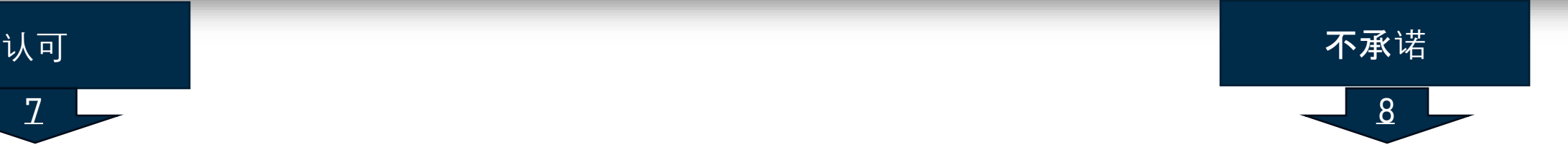

## 认可订单

- 新的和未结PO详细信息可在嵌入到电子邮件正文文本中的表格中获得
- 我们需要您对状态**(1)**为新的(最近下单但尚未接受)或开放的 (Jabil更改了订单)的每个订单项的回复
- 要接受订单, 请填写承诺数量和确认日期
- 确保承诺数量**(2)**=开放数量**(2)**(允许承诺数量少于开放数量,但不允许超过开放数量!)
- 到达日期**(3):**如果您无法确认(到达Jabil的日期),您可以填写发货日期**(4)**
- 注意:您不需要在文件中填充这两个日期! 系统将根据您提供的发货日期+运输时间**(5)**信息计算到达日期.
- 运单号**(6):** 如果PO已经发货,你可以在这一栏提供快递单号
- 您可以在供应商的意见**(7)**专栏中与Jabil分享任何进一步的消息!
- 请在邮件发出后72小时内回复,否则一次性令牌将过期!

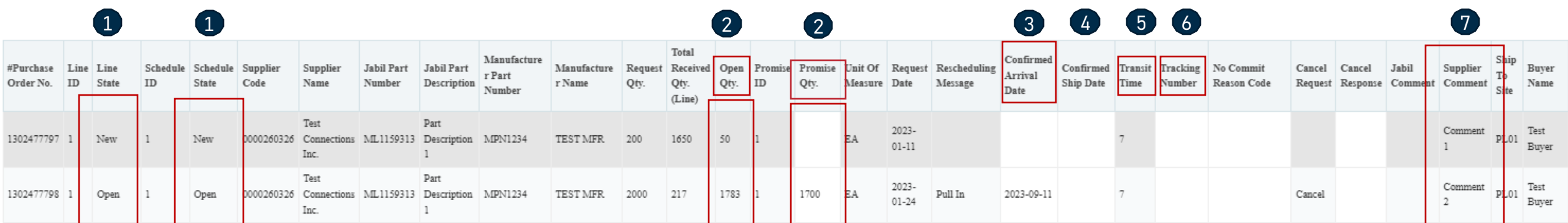

不承诺

• 如果无法确认订单, 请将"承诺数量" 和"确认日期"**(1)** 字段保留为空并填写不承诺理由 **(2)**

- 填充不承诺后, 订单状态将转换为不承诺
- 请在邮件发出后72小时内回复,否则一次性令牌将过期!

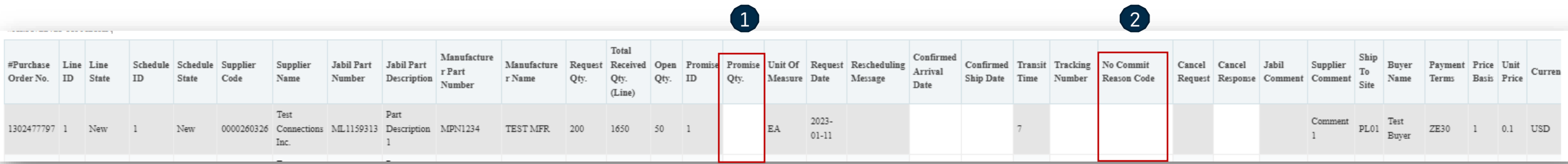

### 回复撤单申请

• 捷普订单撤单申请可在电子邮件文本的嵌入表中提供,请根据以下三个步骤在下表的字段中回复此电子邮件:

- 在Jabil发布撤单申请的情况下,项目状态和计划项目状态更改为'开放的 ' **(1)** 撤单申请为 = **'**撤单**' (2)**
- 撤单回复类型 **(3):** 请输入 "同意撤销" 或"拒绝撤销"
- 如果同意撤销 请填写承诺数量 **(**取消数量**) (4)**并确保承诺**(**取消数量**)**数量小于或等于开放数量 **(5)**
- 如果拒绝撤销 也请填写承诺数量**(4)** 和 承诺日期 **(6)**
- 您可以在'供应商的意见'专栏向进行备注或向Jabil发送消息**(6)**
- \*注意:在没有撤单申请的情况下,不要针对PO计划项或承诺项提供撤单回复!

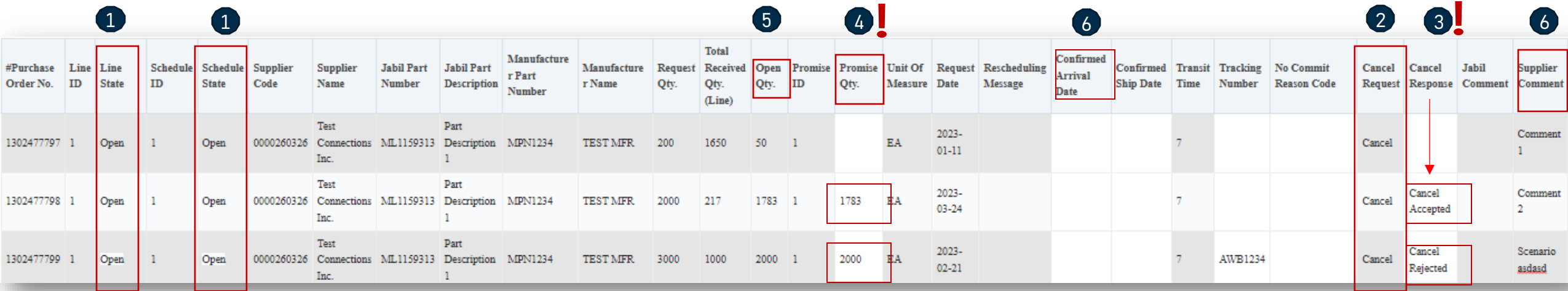

## Next Steps

访问我们的供应商门户网站获取更多信息:

https://www.jabil.com/about-us/supplier/supplier-collaboration.html

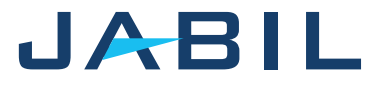

# $\begin{array}{c|c|c|c} \textbf{J} & \textbf{A} & \textbf{B} & \textbf{I} & \textbf{L} & \textbf{MADE POSSIBLE.} \\ \textbf{MADE BETTER.} & \textbf{MADE BETTER.} \end{array}$